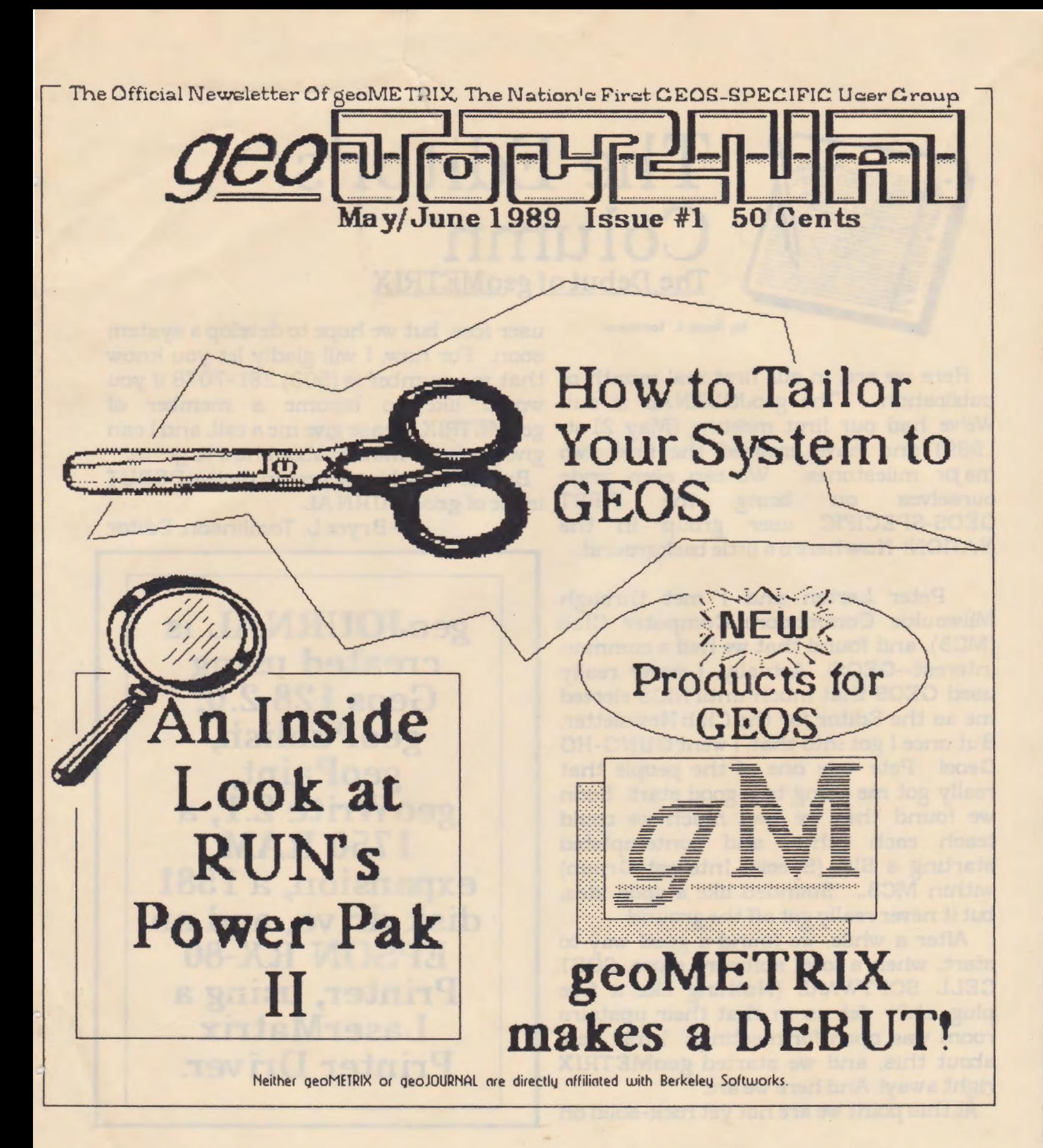

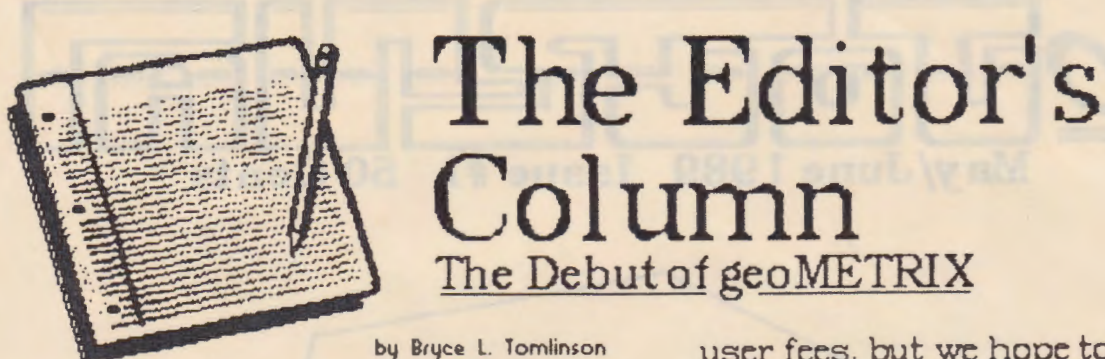

Here we are, in our first real month of publication... The geoJOURNAL is out. We've had our first meeting (May 21st, 1989) and have crossed the first two give you information about how to get in. ma pr milestones. We can even pride<br>ourselves on being the FIRST ourselves GEOS-SPECIFIC user group in the NATION! Now here's a little background...

Peter Lerten and I met through Milwaukie Commodore Computer Club (MC3), and found that we had a common interest--GEOS! Actually, I never really used GEOS that much until MC3 elected me as the Editor for the Club Newsletter. But once I got into that, I went GUNG-HO Geos! Pete was one of the people that really got me going to a good start. Soon we found that we had much we could teach each other, and contemplated starting a SIG (Special Interest Group) within MC3... Sounded like a good idea, but it never really got off the ground.

After a while, we found a good way to start, when a local software store, SOFT CELL SOFTWARE (Nothing like a free plug, eh'?) let us in that their upstairs room was open for meetings. I told Pete about this, and we started geoMETRIX right away! And here we are.

At this point we are not yet rock-solid on

user fees, but we hope to develop a system soon. For now, I will gladly let you know that my number is (503) 281-7078 if you would like to become a member of geoMETRIX, please give me a call, and I can

But for now, I hope you en py the DEBUT FIRST issue of **geoJOURNAL**.

-Bryce L. Tomlinson, Editor

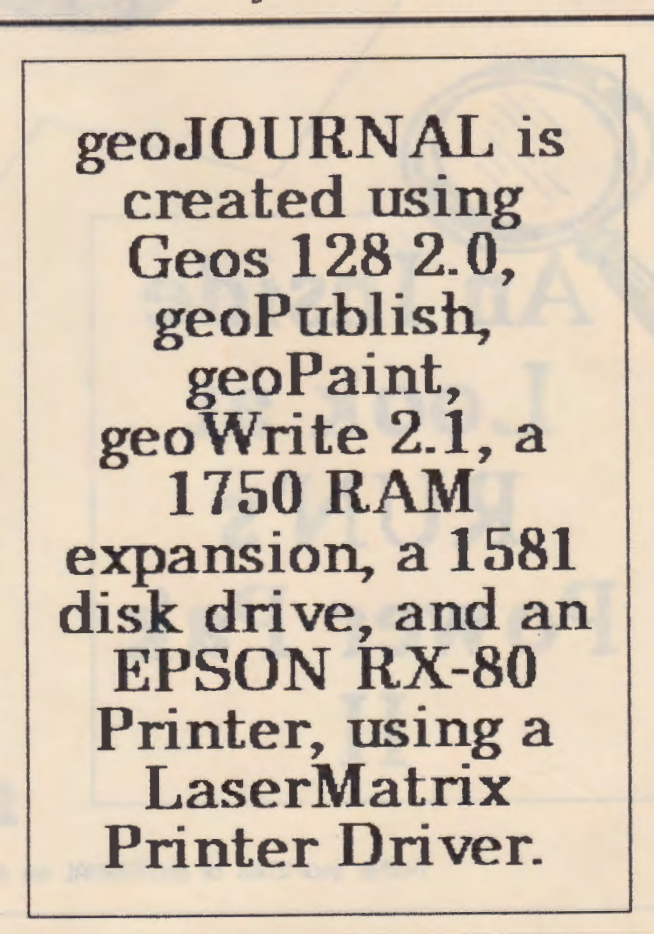

# geo JOURNAL Highlights

# Table of Contents

Departments

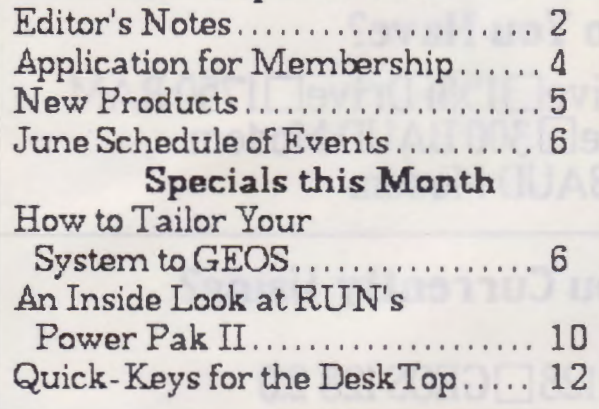

Portland geoMETRIX Staff Members:

geoMETRIX President Peter Lerten

geoJOURNAL Editor: Bryce L. Tomlinson

## geoJOURNAL is constructed ENTIRELY under GEOSI

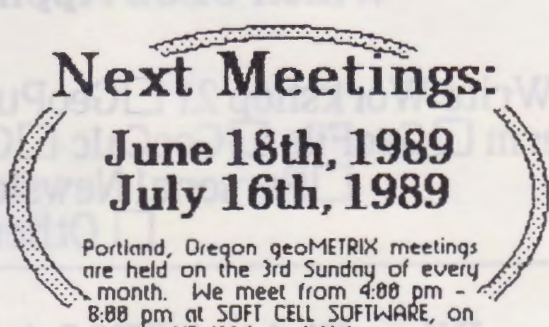

NE 109th ond Holsey. ~ ..... . . 7'7 .. ...........

geoMETRIX and geoJOURN AL are trademarks of geoMETRIX User Group. GEOS, GeoPublish, Berkeley Softworks, RUN, Power Pak, Commodore, Q-Link, Maverick, Software Support International, and Panasonic are registered trademarks of companies other than geoMETRIX.

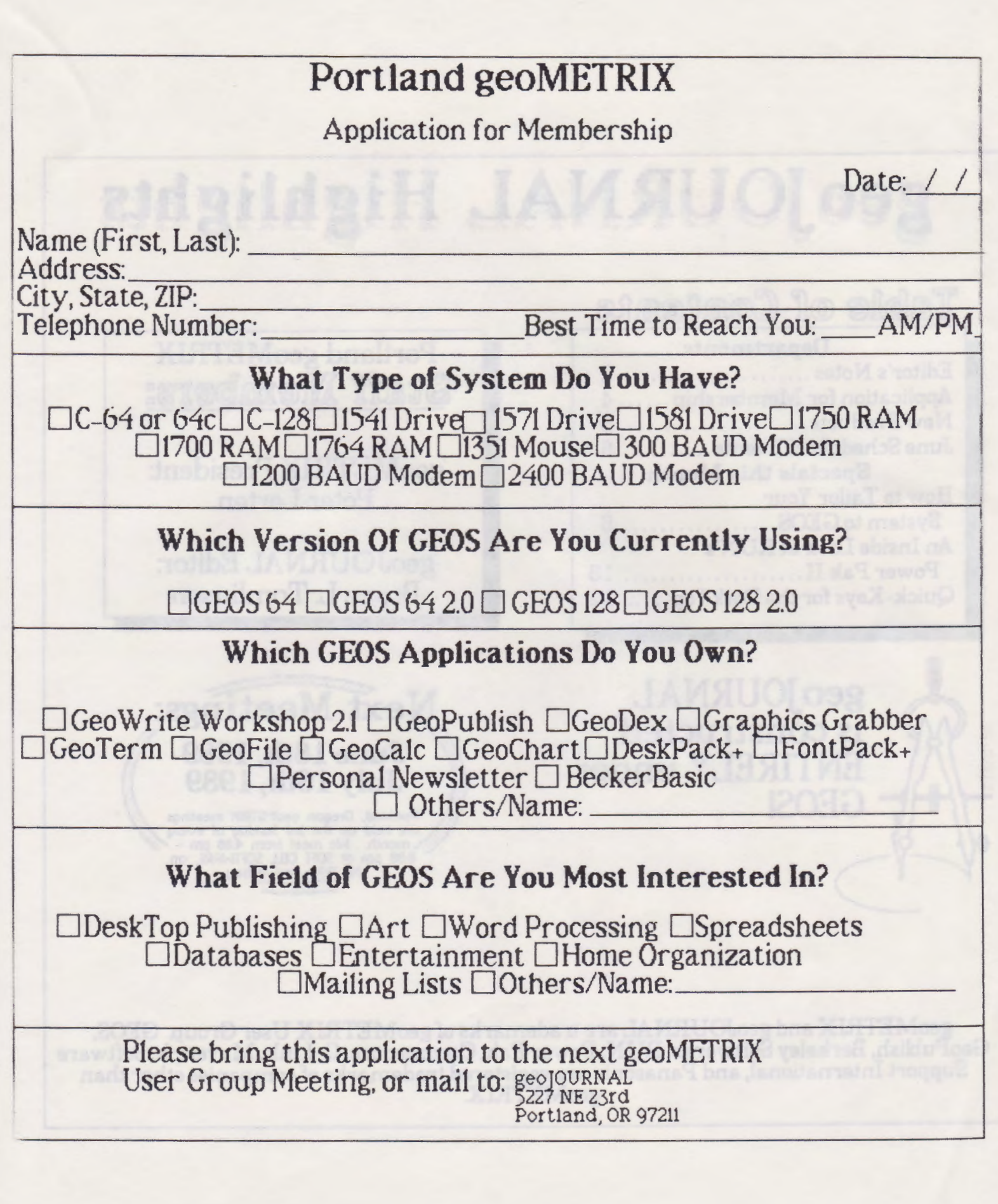

h

 $\ddot{\phantom{a}}$ 

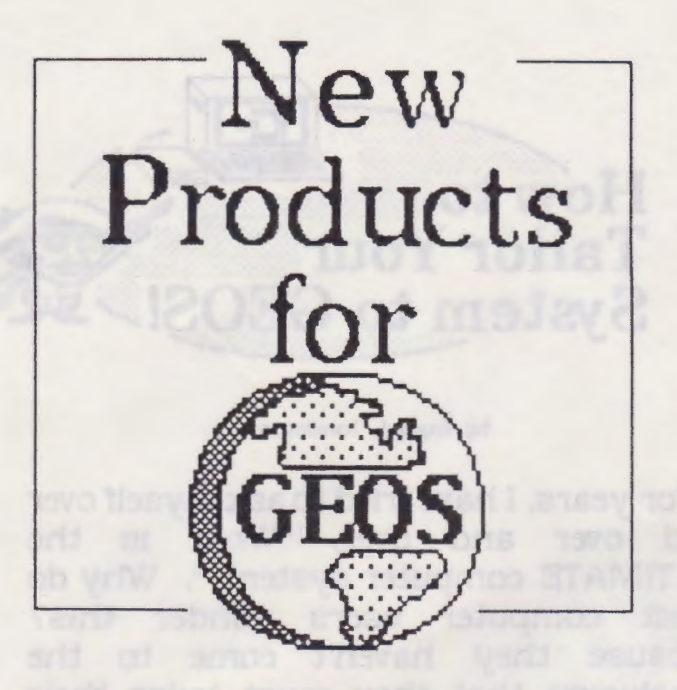

by Bryce L. Tomlinson

Over the past few years, GEOS has gone through some mapr changes. remember when people were still wondering how to get GEOS to run on an INDUS GT disk drive! I remember when the "SYSTEM ERROR NEAR \$Whatever" was a PROBLEM. Now there are so many fine products out for it, that you'd be surprised if people didn't start putting down STOCK in GEOS. This month's NEW PRODUCTS section is sure to have a few goodies that will catch someone's eye.

G EOS 128 2.0 - An all new version of GEOS for the 128, with Multi-Selection file options, 3-drive support, full 1 750 RAM support, updated geoPAINT and geoWRITE programs, as well as the all-new geoSPELL 128. Also included is a collection of updated and improved printer drivers.

GEOPUBLISH - There is a new update for GeoPublish running around now, all

you have to do is send in your warrantee info for the original, and Berkeley will send the update to you, along with an Appendum to the original manual. Also, they send you a newGeoPubLaser disk so that you can make LASER-PRINTING an easier thing to do.

RUN POWER PAK II - A new disk out from RUN MAGAZINE, including the all-new GEOTERM 2.0 , a HIGH-POWER terminal program that will run under GEOS. But wait! There's MORE! Docwright II is a program that is included that can make Geo Write files self-running. And there's Q & D Edit, which can quickly edit and save SEQ or GeoWrite text files. Also, there is CONVERT 2.4, a new version of the popular application, which can convert files from GEOS to Commodore and back. Some games are included, as well as fonts and interesting CLIP ART

BIG CLIPPER 2.0 - A Public Domain program (avaiable from Q-Link and geoMETRIX members) that enables users to clip up to an 8k area from a GeoPaint data file. Useful for those larger images!

PHOTO PRINT 2.1 - A Public Domain program (available from Q-Link and geoMETRIX members) which can be used to print out Photo Manager 2.1 photo albums. Until now, users had to use ALBUM REVERTER to get albums to print with Photo Print 1.1.

MAVERICK 3.0 - A new release from SOFTWARE SUPPORT INTERNATIONAL. A copy utility with many standard features such as FAST DATA COPIER,

Poqe *5* 

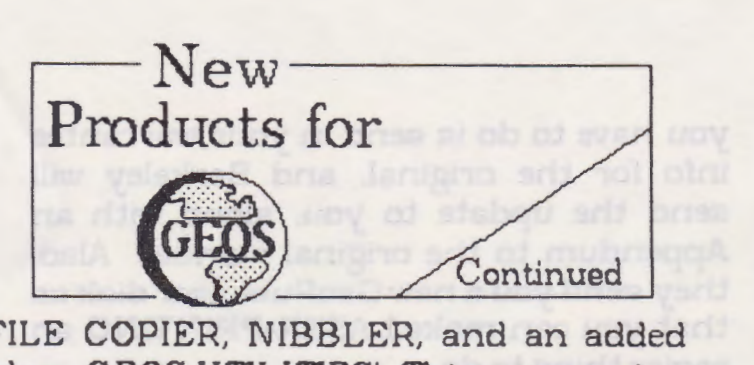

FILE COPIER, NIBBLER, and an added plus: G EOS UTILITIES! This new version is able to convert GEOS 2.0 original boot disks to run on 3.5" disks. Also included are a GEOS FILE COPIER and GEOS SECTOR EDITOR, both of which run UNDER GEOS. There are also MANY updated GEOS parameters to remove that nasty serial protection from your disks, as well as the new DeskTop's TROJAN HORSE protection scheme. This should save DAYS of heartache for the avid GEOS USER

DIGIPLAYER 2.0 TEST MODEL - A new Public Domain program (also available through Q-Link and geoMETRIX users) that searches the disk for AUDIO DIGITIZED ".RAW' files and plays them in sequence. Also compatible with GEOS's RAMdisk

# **June Schedule of Events:**

Sunshine Pizza Exchange Pizza Party 1st Saturday of June June 3rd, 1989

**geoMETRIX User Croup Meeting 3rd Sunday of June June 18th, 1989** 

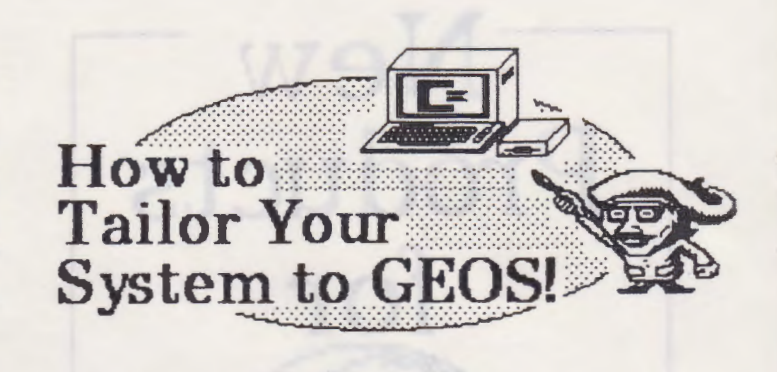

by Bryce L. Tomlinson

For years, I have tried to ask myself over and over and over, "What is the ULTIMATE computer system?". Why do most computer users ponder this? Because they haven't come to the conclusion that they must tailor their system to do WHAT THEY WANT. Not what their neighbor down the street wants, as he blairs his keytnard With his midi interface. And not what your pen-pal in New York City wants, as she fine tunes her flower-watering system through some sort of garden monitoring program. What do you want your computer to do? Only what YOU want it to do... If that means haVing your computer tell you how **gM** much of a tax return you'll be getting next year, then make sure you have the<br>hardware.and.software.to.make.it.do.that.

I've written this article recause I have tailored my system to fit GEOS to its best potential. And here I can tell you how you can make yours suit GEOS better.

First off, let's start out with the proper version of GEOS. Many people out there Eastside Pizza Party-CANCELLED are still using GEOS 1.3 for the 64, or 1.4 for the 128 (the first version for the 128). Now, for the ultimate, I suggest that any of you With early versions update to the more capable Version 2.0 for the 64 and

Poge 6

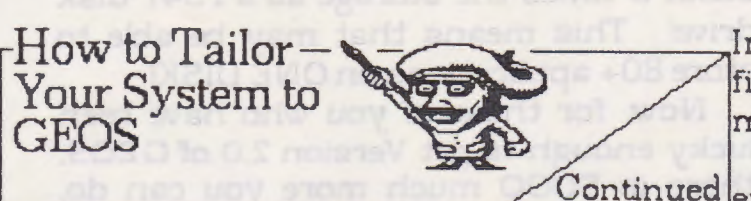

the 128. If you can't afford this, there are still ways to set your system up for the best performance possible.

Before I really get into the heavy stuff here, let me start out with a little note for 128 users. Many of the applications that run under G EOS 128 will only work with BO-Column mode, and others can be greatly enhanced by the use BO-Column mode. I suggest that you 128 owners make SURE you have BO-Column monitor. This is VERY important.

Now, how about an INPUT device... Y1know, a JOYSTICK, MOUSE or whatever. Now, for starters, you should be able to survive for a while on a pystick, but my STRONG suggestion is that you bite the bullet and buy a model 1351 mouse. This provides MUCH better hand-eye coordination, and is easy to use. If you can't get a mouse, you might try an ATARI or WICO trak-ball. This is still quite nice and versatile for mouse operation.

Geos 1.3 does not have the ability to handle 3.5" disks on the 1581 as the newer 2.0 version has, but it does still have the ability to use a RAM expander. You might want to pick up the RAM unit model 1 764, with 256k of added memory. GEOS has the ability to use this as a RAM-disk, acting JUST like a 1541 disk drive. With it, you can access applications and data at incredible speeds. For instance, geoPaint 64 with a file in it will boot up in about 4 seconds. (WHEW!) and

Import Runner can convert a MacIntosh file in about 35 seconds, as opposed to  $4-5$ minutes on disk.

Now, if you cannot afford to buy a RAM  $\hbox{Continued}$  expander, or suffer the same

unavailability problems that many who want a RAM do, you will definitely want to have at least 2 disk drives. Geos is slow and tedious when you have to make sure that all your applications and data are on one disk, and copying is really a pain when you have to keep switching disks all the time. I am sure glad that when I started out, I had 2 disk drives, because I might have decided (like so many other people who judge prematurely) that GEOS really wasn't worth the trouble.

Another thing to consider is what type of printer you want. "A PRINTER?" you say? Yeah. GEOS was always meant to work best with a printer. geoPaint, geoPublish, and geoWrite are just a few of the many applications that prove that one of the finest things that GEOS can do 1s print. Many of you might say "Well, ANY program can PRINT, dummy!". I have news for you. If I thought that any of my other programs did what GEOS does with my printer, I would consider dropping it cold. First, you need the right printer for GEOS. Let's start off by saying that although a person may be able to slip by for a while with a 60-dot-per-inch printer such as a Okimate 10, MPS 801 /803, or other Commodore-compatible printers, your best bet is get your hands on an 80-DPI (dots per inch) printer, like a Panasonic, Star, or Epson printer. I like my little Epson RX-80 (ANCIENT!) because if I pay for all those neat little features like 10 different built-in fonts and NLQ (Near-Letter Quality) modes

Poqe 7

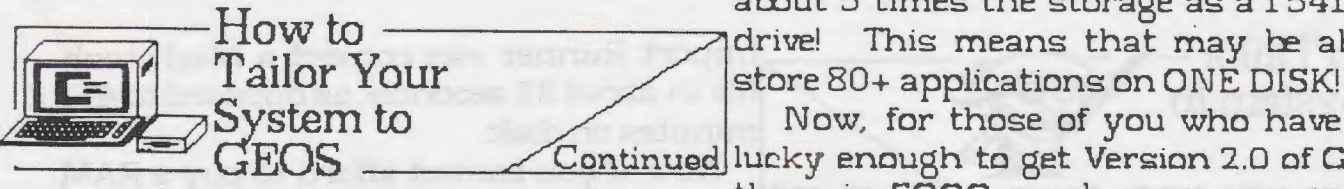

(which I never use, because virtually ALL the printing I do is through GEOS) then I would be wasting my money. And believe me, I like to save every penny I can! Also, don't worry too hard about whether your printer will work under GEOS... Basically, if it's dot-matrix (not DAISY-WHEEL), and it hooks up to your Commodore 64 or 128, it will work with at LEAST one of the printer drivers on the disk.. I use the EPSON FX-80 driver, even though I have an RX-80. They use similar command structures to produce hi-res graphics, and MANY printers have an EPSON-Compatible mode to them.

Now, if you have a 128, and have GEOS  $128$  (The first version, not 2.0), then you have a few benefits over the 64 crowd. First off, many of the applications (DeskTop, geoWrite, geoPaint) that come on the Geosl 28 disk will operate in BO-column mode, so you can get the FULL view of what will come out in print. At times, the picture may seem somewhat squashed, but you get used to it fast. Next, you also have the ability to use a RAM-disk, but as a 1571 , meaning that you can use T\VICE the capacity that the 64<sup>1</sup> s version 1 .3 can use! To do this, you must have a model 1 750 RAM expansion unit (REU) with 512k There are ways to update a 1764 model or a 1700 model (128k) to a full 512k if you cannot get a 1 750. Another thing is that you can choose to use a 1581 disk drive, with

about 5 times the storage as a  $1541\,$  disk How to --------~drive! This means that may ce able to

> Now, for those of you who have been GEOS Continued lue!ky enough to get Version 2 .0 of GEOS, ~---- there is SOOO much more you can do,

that I cannot POSSIBLY describe it within this one article. But I will try to tell you as much as possible about the type of system you may want. Geos 2.0 is capable of handling a 1581 disk drive, as well as a 1 750 REU--As a RAlVI 1571 disk drive, on BOTH the 64 and 128 versions. Now it may seem spendy, but I suggest having a 1581 as well as a 1 750 REU with this version, because it now supports 3 virtual drives (1 RAM and 2 drives). If you have a RAM, and use CONFIGURE to turn it off, you can actually have 3 true disk drives, although for the obvious purpose of speed, I really don't do that myself. .

One other thing that is very nice for GEOS 2.0 owners with 1581 disk drives is that Software Support Int'l. just put out a new release called MAVERICK 3 .0 . This is mostly a copy-type program, but it has MANY GEOS utilities. One that is quite interesting is called GEO\*BOOT. It enables a REGISTERED GEOS OWNER to convert his or her boot disk over to work on a 3.5" disk! This speeds up the booting process quite a bit! I timed my  $128$  boot disk to about 44 seconds. There are many other utilities on this disk that run under GEOS, so I suggest that those of you interested in making life with GEOS easier go pick this one up.

Now that I have summarized what I think of the "Ultimate System", I'll let you think on what YOU want to do with your system.  $|g$ M

Page 8

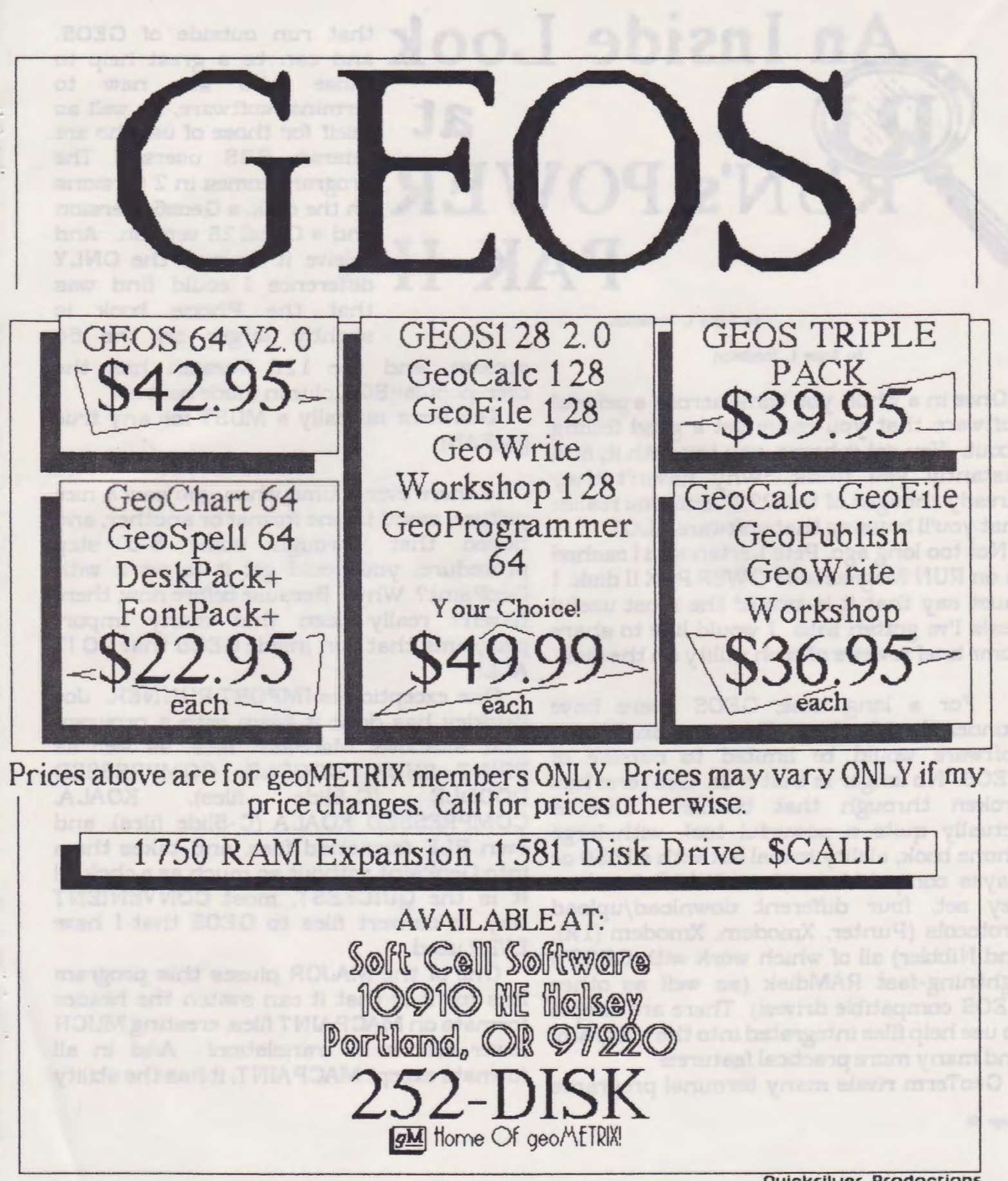

Quicksilver Prodoctions

**at**  N's **POWER PAK** II

by Bryce L. Tomlinson

by Bryce l. Tomlinson

Once in a while, you come across a peice of software that you really get a good feeling about. You get it home, you toy with it, and instantly you think, "Why haven't they already thought of this???" and you realize that you'll be using that software ALOT.

Not too long ago, Pete Lerten and I cashed in on RUN Magazine's POWER PAK II disk I must say that it is one of the most useful deals I've gotten into. I would like to share some brief reviews of each utility on the disk

For a long time, GEOS users have wondered whether Telecommunications software would be limited to outside of GEOS. No longer is that true. GeoTerm has broken through that oorrier. This is actually quite a powerful tool, with large phone book, ability to dial out with a  $1650$  or Hayes compatible modem, HUGE function key set, four different download/upload protocols (Punter, Xmodem, Xmodem (1 k), and Nibbler) all of which work with GEOS's :ightning-fast RAMdisk ( as well as other GEOS compatible drives!) There are simple to use help files integrated into the program, and many more practical features!

GeoTerm rivals many terminal programs

that run outside of GEOS, and can be a great help to those who are new to terminal software, as well as releif for those of us who are veteran BBS users. The program comes in 2 versions on the disk, a Geos64 version and a Geosl 28 version. And beleive it or not, the ONLY difference I could find was that the Phone book is slightly larger on the 64

version, and the 128 Version has the ever-popular SO-Column mode built in!

GeoTerm is really a MUST for any true geoFAN!

Is there ever a time when you saw a nice picture, saved in one format or another, and hoped that through some 5-6 step procedure, you could get it to work with GeoPaint? Why? Because before now, there haven't really been that many import programs that run inside GEOS that DO IT ALL!

One exception is IMPORT RUNNER. Joe Buckley has done it again with a program that swallows MacPaint files, as well as PRINT SHOP, DOODLE, COMPRESSED DOODLE (C-Slide files), KOALA COMPRESSED KOALA (C-Slide files), and even RLE formatted files, and takes them into GeoPaint without so much as a choke!!!! It is the QUICKEST, most CONVENIENT way to convert files to GEOS that I have EVER used.

One of the MAJOR pluses this program has for it is that it can switch the header formats on MACP AINT fiks, creating MUCH fewer errors in translation! And in all formats except MACPAINT, it has the ability

Poqe 10

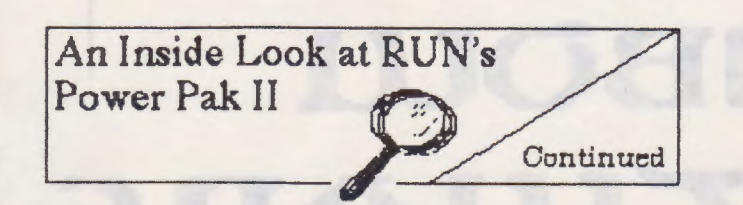

to convert to either GeoPaint, or just a Photo Scrap! And you wonder how they can convert Multi-Color Koala pictures to Hi-Res GeoPaints? You can select from 4 different GREY scales that Import Runner can use to make a monochrome representation of a Koala Picture! PERRRTY Killer!

Now don't you wish that you had a program that you could just RUN, and it would show or print out the documentation for another program? Without having to use GEOWRITE or worry about extra fonts needed on the disk? Forget all that, because now there is DOCWRIGHT II. All you do is run the Docwright II, and then click on the name of the file you want to convert to a self-running program, and it does the rest. .. Now you can copy the new file off to another disk -- All by itself -- and then when you need the documentation stored within it you just double-click its icon, and you can view or print out your doc file!

Another wordprocessing utility on the disk is called  $Q\&D$  EDIT (Quick and Dirty). The nice thing about this is that it makes short work of very simple wordprocessing needs. You can create or edit any geoWRITE . or SEQ type CBM file. There are no frills or formatting features to get in the way of a long typing *pb,* so it runs VERY fast. And after you're done, you can just load it into your favorite wordprocessor or even geoPublish for formatting later. A must for someone like me that has a LOT of typing to

do.

There is one more utility on the disk, **CONVERT 2.4.** New fer this program, I find some pluses and some minuses. On the plus side, this program now has a HUGE directory buffer, (It doesn't use GEOS's built in directory selecting routines) and you don't have to select the type of GEOS file you wish to convert. On the MINUS side, you can't select "Geos to Commodore" or "Commodore to Geos", thus, you don't really know if a file is converted already or NOT, because they all show up on the same directory... For this reason, I think I'll stick to 2.1 . But all is not lost, there are many more pluses on this disk!

For those of you who en *py* the desktop publishing side of GEOS, (certainly me included) there are some VERY nice fonts, and Susan Lamb put together a GORGEOUS new set of clip art (in one nice geoPaint) for all your publishing needs!

And on the FUN side of GEOS, there are three new games: **geoTile, Shootout!,** and **Egyptian Siege.** geoTile is much like the popular game of Shanghai, where you match tiles to bring a rather large pile of them down to nothing. A long, skillful game with excellent graphics, killer special effects (love that ending!) and just a lot of fun to play! Shootout is almost exactly like the arcade hit **Hogan's Alley** (as they suggest in their info box), and you aim your mouse at the bad guys (oops--watch out for those civilians!) and shoot them before they shoot you! One interesting aspect to this game is the music... Unlike a lot of games I have seen for GEOS, this actually has some decent tunes! And some of the sprite animation is very impressive! Now, I really can't review Paqe 11

**PINBOLLI O'f'LCIIARE** 

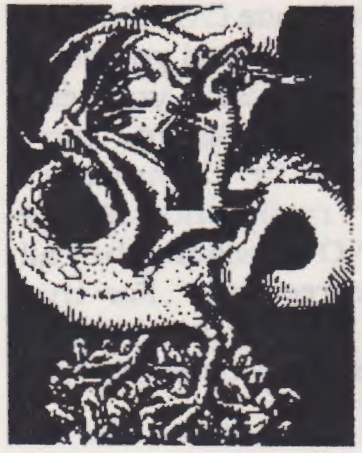

At Rainbow Software, ve' ve made an art of collecting MACINTOSH files to convert to GEOS, combing the world for the very best in graphics, clip art, and full-page pictures. Hundreds of geoPAINTs, converted straight from hi-resolution MacPaint files.

From cartoon characters to movie posters to bathing beauties, there's something to suit all types of people of any age.

Here at Rainbow, we realize that finding good pictures can sometimes be tough, so ve' ve saved you that part of the trouble ... The next step is up to you

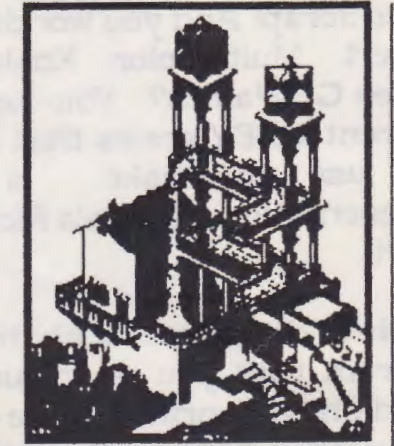

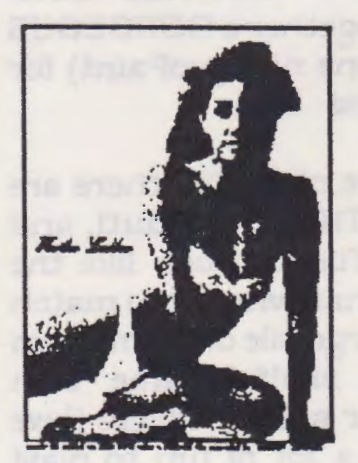

We've created a catalog of miniaturized duplicates) giving the closest representations of the files vithout actually handing them to you, so it's easy to choose which pictures you want Still want more?

As an introductory offer, we will give you a 2-disk sample set of geoPaint files, right along with our catalog) for a special price of just \$5. 00.

But if you really don't want the sample disk) we can still give you the catalog for \$2.00. (Postage & Handling)

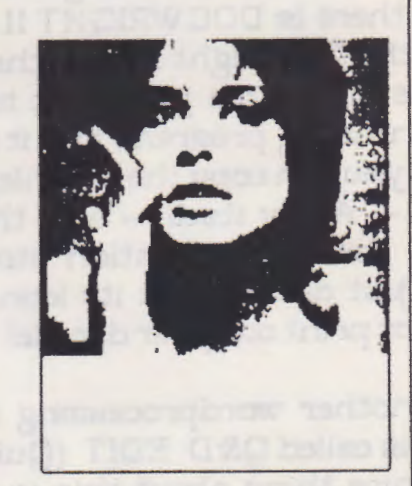

**Mail Check or Money Order (or requests for info) to: Rainbov Softvare 20224 S. Sprague Rd. Oregon City~ OR 97045-9641** 

**Ln4out b4 Quicksilver Prodoctions** 

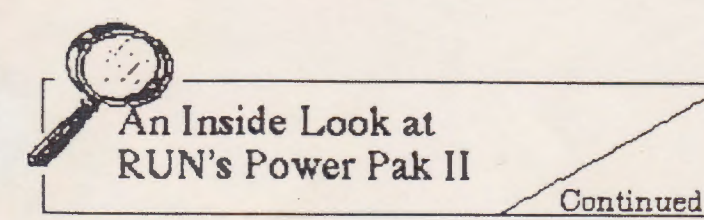

Egyptian Siege, since I still have yet to figure it out, so I will skip that.

Over all, I think that this disk is more than just a good buy, it's a STEAL. I think that any GEOS user in their right mind should tear out that form from the latest RUN magazine, and send it in as SOON AS POSSIBLE! A perfect 11 out of 10 for RUN on this one!

Until next time...

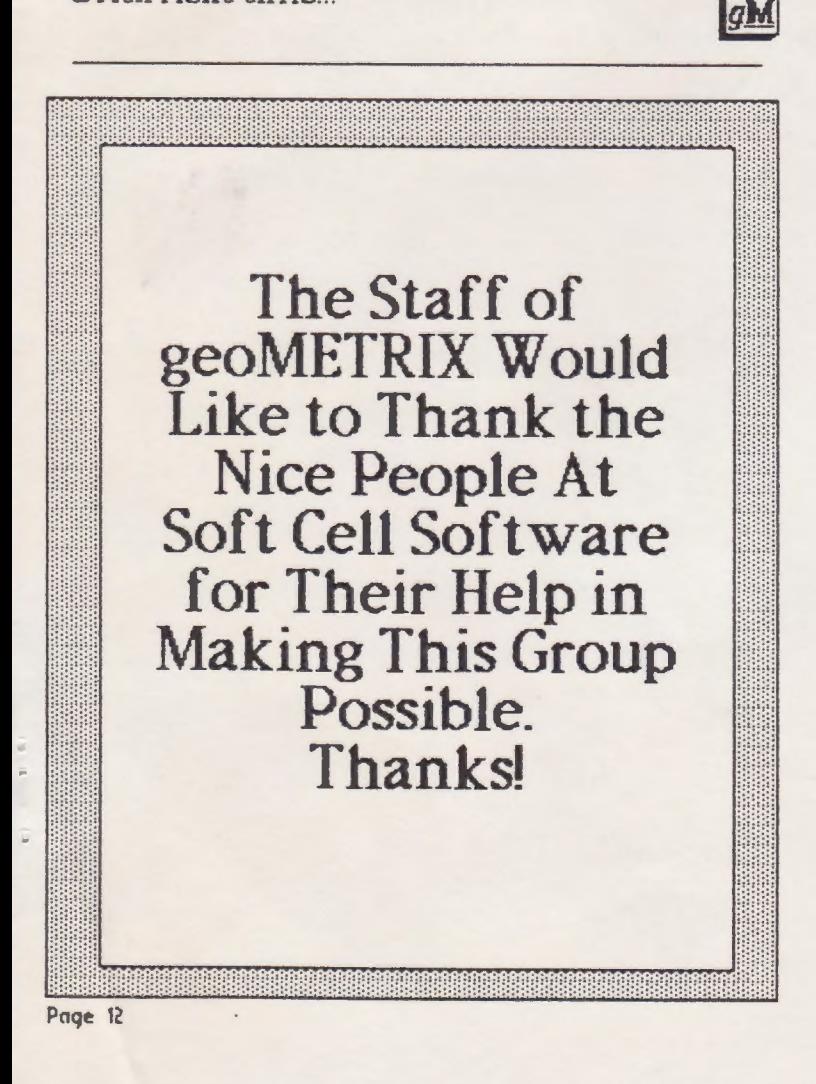

**Quick-Keys for~the**  DeskTop! by Bryce L. Tomlinson

> **System Options**  C= R ResetDeskTop

### **Page Options**

C= S Append Page to Desk Top C= T Delete Page from Desk Top

#### **Selection Options**

 $C= W$  Select All Files on Pages  $C= X$  Select All Files on Current Page  $C=$  Y Select All Files on Border

#### **Disk. Options**

 $C = O$  Open Disk  $C = C$  Close Disk C= K Copy Disk  $C = V$  Validate Disk C= E Erase Disk  $C = F$  Format Disk

#### **File Options**

C= Z Open File  $C=$  H Duplicate File(s)  $C = Q$  Information on File(s)  $C = P$  Print File  $C= D$  Delete (Scratch) File(s) C= U Undelete (Unscratch) File(s)

> **GEOS Options**   $C = I$  Select Input Device

**gM** 

# geoJOURNAL 5227 NE 23rd Portland, OR 97211

O very situate that the body dealership there there

Like to Thank the

for Their Help in

Selection Optioner

C= U Undeket (Unscratch) Fisk

oldizzo9

Senit twentifell